## $\mathop{\rm TP}\limits_{\mbox{Algorithme}}$  Algorithme de tracé de courbes

## I/ Sans JavaScript

On cherche à représenter graphiquement la fonction  $f(x) = \frac{x^3}{25} - x$  sur l'intervalle [-5; 5]. L'algorithme testé ici consiste à tracer beaucoup de points de coordonnées  $\left(x; \frac{x^3}{25} - x\right)$  obtenus avec des valeurs aléatoires de  $x$  entre -5 et 5.

1<sup>o</sup>) Démarrer *CaRMetal* puis rendre les axes de coordonnées visibles, en cliquant sur l'icône les représentant :

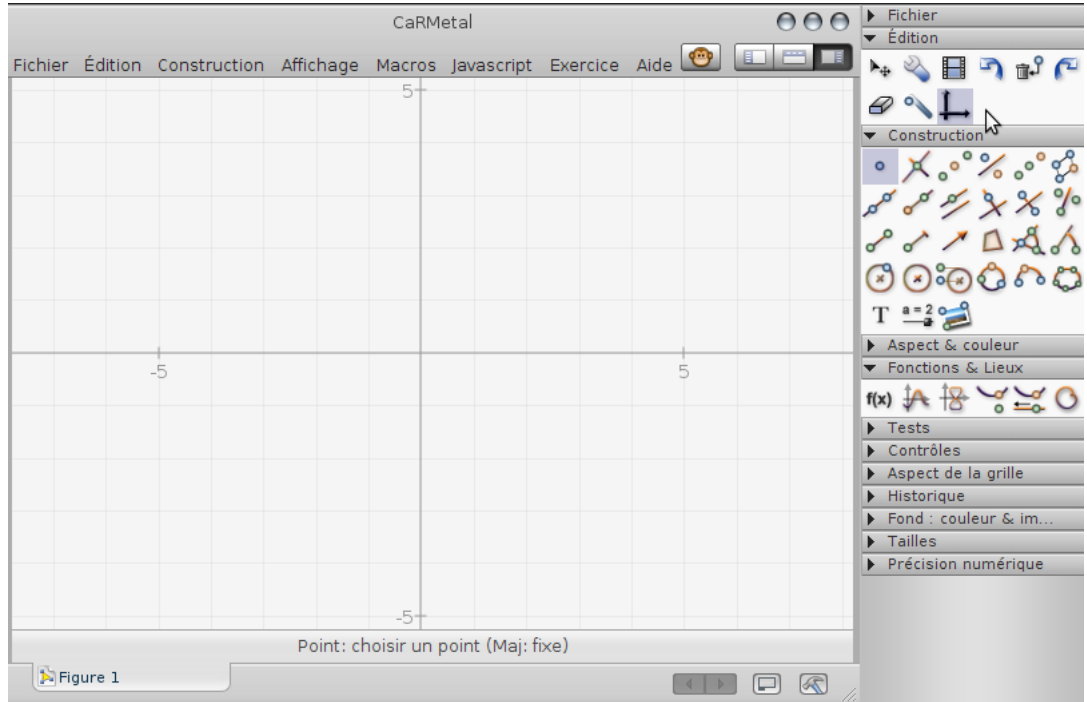

- $2^{\circ}$ ) Créer un point  $M$  sur l'axe des abscisses (celui-ci doit être jaune au moment où l'on clique).
- $3^{\circ}$ ) Créer un point P dont l'abscisse est égale à celle de M et l'ordonnée est égale à l'image de l'abscisse de  $M$  par la fonction  $f$ :

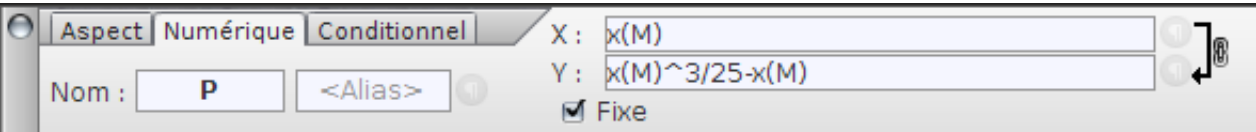

- 4°) Donner à P l'aspect d'un point (dans l'onglet "aspect" de la fenêtre des propriétés de P) et activer sa trace.
- 5°) Cliquer pendant une minute sur l'icône représentant un singe.

## II/ Avec JavaScript

- 1°) Supprimer le point  $M$  et donner un petit mouvement à la souris, bouton droit enfoncé, de manière à effacer les traces de  $P$ .
- $2^{\circ}$ ) On rappelle que Math.random() produit un réel r compris entre 0 et 1 (donc un élément de  $[0; 1]$ ). A quel intervalle appartiennent chacun des nombres suivants?
	- a) 10r ∈ [................; ................[
	- b) 10r − 5 ∈ [................; ................[
- 3°) Plutôt que de créer un point et montrer la trace qu'il laisse, on va créer 20 points qui suggèreront la courbe. Tester le script suivant (on peut cliquer sur l'instruction "for" à droite) :

```
for (i=0; i<20; i=i+1){
  x=Math.random()*10-5;
  y=x*x*x/25-x;
  p=Point(x,y);
  SetPointType(p,"point");
  SetFixed(p,true);
}
```
Appeler l'examinateur.

<sup>4°</sup>) Modifier le script précédent pour qu'au lieu de 20 points, il en construise 2000. Appeler l'examinateur.

## III/ Autres outils

- 1<sup>°</sup>) En fait CaRMetal peut construire des représentations graphiques de fonctions en sélectionnant l'outil adéquat (la courbe à côté de  $f(x)$  dans l'onglet "fonctions et lieux", voir la figure page 1). Comme fonction, on entre  $x \wedge 3/25 - x$  et les valeurs -5 et 5 sont à entrer respectivement dans "Min" et dans "Max". Est-ce que l'algorithme précédent semble utilisé par CaRMetal pour cette repr´esentation graphique ?................................
- $2^{\circ}$ ) Essayer d'autres outils (logiciels ou calculatrices) et répondre à la même question :

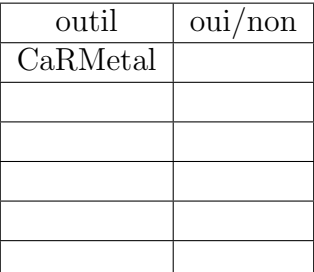